Ministério do Planejamento, Orçamento e Gestão Instituto Brasileiro de Geografia e Estatística – IBGE Diretoria de Pesquisas Coordenação de Métodos e Qualidade

> Textos para discussão Diretoria de Pesquisas número 17

# Processamento das Áreas de Expansão e Disseminação da Amostra no Censo Demográfico 2000

Ari Nascimento Silva Luiz Alberto Matzenbacher Bruno Freitas Cortez

Rio de Janeiro 2004

#### Instituto Brasileiro de Geografia e Estatística - IBGE Av. Franklin Roosevelt, 166 - Centro - 20021-120 - Rio de Janeiro, RJ - Brasil

#### ISSN 1518-675X Textos para discussão. Diretoria de Pesquisas

Divulga estudos e outros trabalhos técnicos desenvolvidos pelo IBGE ou em conjunto com outras instituições, bem como resultantes de consultorias técnicas e traduções consideradas relevantes para disseminação pelo Instituto. A série está subdividida por unidade organizacional e os textos são de responsabilidade de cada área específica.

ISBN 85-240-3745-8

© IBGE. 2004

#### Impressão

Gráfica Digital/Centro de Documentação e Disseminação de Informações - CDDI/IBGE, em 2004.

Capa

Gerência de Criação/CDDI

Silva, Ari Nascimento

Processamento das áreas de expansão e disseminação da amostra no Censo demográfico 2000 / Ari Nascimento Silva, Luiz Alberto Matzenbacher, Bruno Freitas Cortez. – Rio de Janeiro : IBGE, Coordenação de Métodos e Qualidade, 2004. 32p.(Textos para discussão. Diretoria de Pesquisas, ISSN 1518-675X; n. 17)

 Inclui bibliografia. ISBN 85-240-3745-8

1. Brasil – Censo demográfico, 2000 – Metodologia. I Matzenbacher, Luiz Alberto II. Cortez, Bruno Freitas. III.IBGE. Coordenação de Métodos e Qualidade. IV. Título. III. Série.

Gerência de Biblioteca e Acervos Especiais CDU311.213.1:314(81)2000 RJ/2004-29 EST

Impresso no Brasil / Printed in Brazil

# Sumário

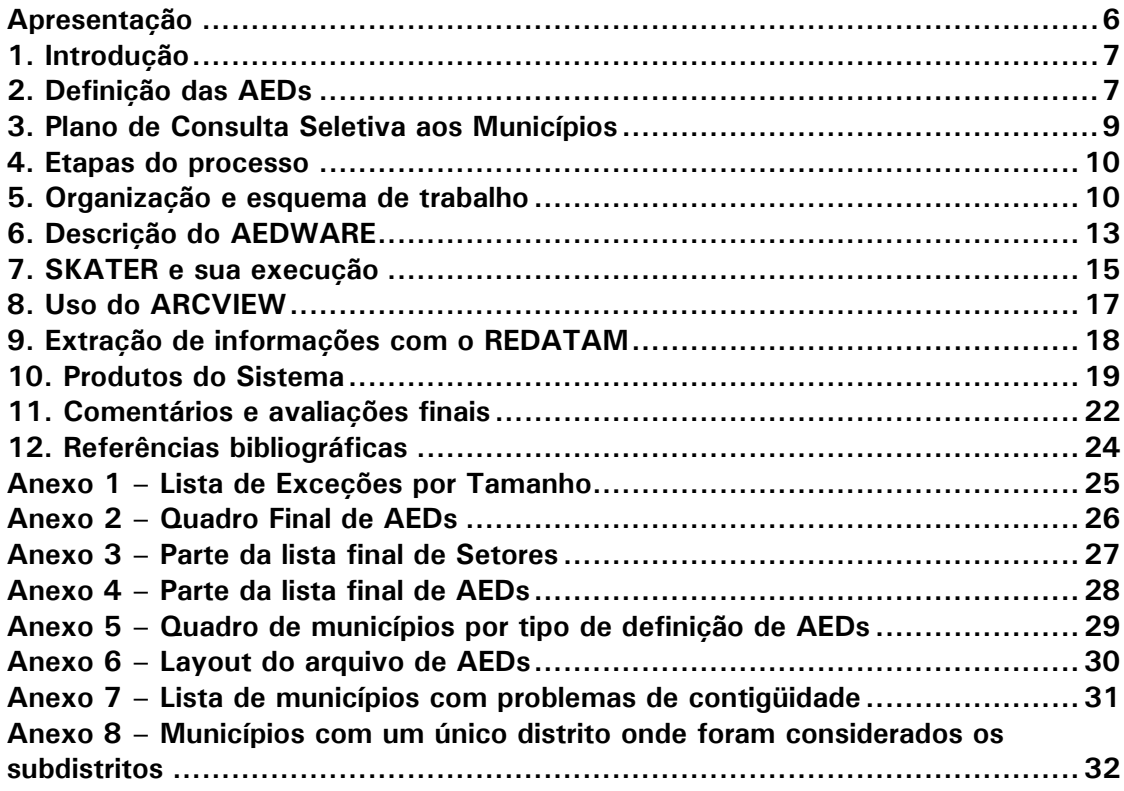

## Apresentação

Este documento foi escrito no final de 2002 e contém a descrição dos critérios usados para a definição das áreas de ponderação do Censo Demográfico 2000, bem como dos sistemas usados para a execução e controle do processo de definição. Definese Área de Ponderação como sendo uma unidade geográfica, formada por um agrupamento mutuamente exclusivo de setores censitários, para a aplicação dos procedimentos de calibração das estimativas com as informações conhecidas para a população como um todo.

Durante o processo, desde o planejamento até o final da execução, as áreas foram denominadas de AEDs – Áreas de Expansão e Disseminação. Porém, quando da disseminação dos resultados, decidiu-se que a denominação das áreas não deveria ser modificada em relação à que foi usada no Censo Demográfico de 1991, uma vez que apenas os critérios de formação haviam sido modificados, não sua finalidade básica.

Assim, os documentos oficiais de disseminação de resultados tratam dessas áreas com o nome de áreas de ponderação, enquanto que os documentos internos, principalmente os anteriores à divulgação, referem-se a essas áreas como AEDs.

> Sonia Albieri Coordenadora da Coordenação de Métodos e Qualidade

# 1. Introdução

O objetivo do projeto das Áreas de Expansão e Disseminação (AEDs) foi a definição de áreas municipais ou submunicipais, com sentido geográfico, que pudessem ser usadas para o cálculo dos pesos de expansão da Amostra do Censo Demográfico, e que também fossem usadas para a disseminação dos resultados da Amostra.

A definição de Áreas de Expansão, como conceito, já havia sido feita para o Censo Demográfico de 1991, porém, naquela época não se dispunha de malhas digitais ao nível de setor censitário para apoiar a definição destas áreas, de tal maneira que elas tivessem um sentido geográfico.

A partir de uma série de reuniões e estudos envolvendo basicamente o Departamento de Metodologia (DEMET) da Diretoria de Pesquisas (DPE), o Departamento de Geografia (DEGEO) da Diretoria de Geociências (DGC), e no Comitê 2000, as AEDs a serem criadas deveriam ter as seguintes características:

- deveriam ser compostas por setores censitários dentro de um único município;
- um setor deveria pertencer a somente uma AED;
- cada um dos setores deveria pertencer a uma AED;
- deveriam ser compostas por setores censitários contíguos;
- deveriam ter no mínimo 400 domicílios particulares ocupados na amostra  $(DPOA)^1;$
- sempre que possível, deveriam respeitar os limites de distrito (e subdistrito, no caso dos municípios que tivessem um só distrito com subdistritos, ver Anexo 8) dentro do município.

#### 2. Definição das AEDs

-

A definição das AEDs foi feita segundo três princípios distintos:

• Administrativos. Municípios muito pequenos (por exemplo, aqueles que não tinham minimamente 800 DPOAs) foram considerados como uma única AED, ou aqueles para os quais não se dispunha de malhas setoriais (ver adiante);

<sup>1</sup> O limite de 400 DPOAs foi estabelecido para impedir que as estimativas para áreas de divulgação fossem pouco precisas.

- Automáticos. Municípios menores do que 190.000 habitantes foram processados por um software (SKATER), e tiveram suas AEDs definidas automaticamente, usando-se um conceito de homogeneidade de setores;
- Usuário. O restante dos municípios (os maiores) foram definidos pelos respectivos órgãos de planejamento, ou pelas Unidades Estaduais do IBGE. A idéia era fazer com que estas AEDs se assemelhassem às áreas de planejamento municipais, que seguissem, por exemplo, os limites de bairros, ou que tivessem um sentido próprio, de maneira a aumentar a utilidade do censo demográfico para entregar informação em níveis menores que o município.

Alguns critérios iniciais de definição das AEDs foram discutidos e modificados ou descartados. Outros foram utilizados muito raramente:

- Separação em áreas urbanas e rurais. Foram raros os casos em que se usou o critério de Situação do Setor para definir uma AED (ver Tabela 1 abaixo), por alguns motivos: a) as definições de urbano e rural estavam sendo muito questionadas internamente; b) com raras exceções, era muito difícil que uma área rural de um município tivesse mais de 400 DPOAs, de maneira que ela pudesse ser uma AED; c) ainda que a área rural do município fosse grande o bastante, não estavam disponíveis as malhas digitais (ver parágrafo seguinte) que garantissem (ou não) a contigüidade destes setores.
- Separação em setores normais e aglomerados subnormais (Tipo do Setor). Aqui também apareceram problemas na utilização deste critério, porque além de não existirem garantias de uma definição precisa do Tipo do Setor, estes conceitos também estavam sendo muito questionados, e pelo fato de ser problemática a junção de duas ou mais áreas subnormais (favelas) numa AED, por sua não contigüidade, ou até mesmo por questões de falta de homogeneização das variáveis de uma para outra área.
- Bairros. A codificação existente de bairros na Base Operacional Geográfica (BOG) também tinha alguns problemas, como por exemplo, não era exaustiva dentro de cada município (setores SEM código de bairro dentro de um município com divisão por bairro), ou bairros com setores não contíguos.

Para que o sistema de definição das AEDs funcionasse, era necessário e imprescindível que se dispusesse, em meio digital, das malhas municipais ao nível de setor censitário, isto é, a definição dos polígonos dos setores, de modo que fosse possível determinar a contigüidade (ou não) das áreas definidas. Esta condição era obrigatória para a utilização dos critérios "automático" e "usuário", o primeiro porque o sistema SKATER funciona baseado na existência de uma lista de "vizinhos" (ver Capítulo 7), e esta lista é construída baseada nas malhas setoriais. E o segundo, porque além dos usuários necessitarem ter um mapa para "dividir" seu município, o sistema de AEDs também usava este mapa para verificar a contigüidade das áreas definidas.

O ideal seria ter acesso às malhas de todos os municípios, mas isto foi impossível. Decidiu-se então priorizar os municípios grandes para a obtenção das malhas, e aumentar a restrição para que um município fosse considerado "particionável", passando-a para 2.000 DPOAs (isto é, para ser considerado, o município deveria poder ser dividido, teoricamente, em pelo menos 5 áreas de 400 DPOAs, e não mais em duas áreas, ou 800 DPOAs, como era inicialmente este limite). Foi confeccionada uma lista dos municípios passíveis de fracionamento, e sobre esta lista a Diretoria de Geociências trabalhou para fornecer as malhas setoriais, num conjunto de 273 municípios. Foi escolhido o formato Shape do ArcView como o padrão de trabalho para as malhas de setores.

As malhas confeccionadas pela DGC tinham uma complexidade adicional referente às Áreas Urbanas Isoladas (AUIs) e Povoados Rurais, as quais estavam representadas por um único polígono, isto é, seus setores não apareciam individualmente no mapa. Este detalhe forçou uma programação especial para o tratamento das AUIs no que se refere ao SKATER, aonde os detalhes dos setores pertencentes a cada AUI tiveram que ser agregados para "simular" um único setor, e, depois de criadas as AEDs, desagregá-los de volta ao original para o arquivo final de saída.

Este foi finalmente o marco de definição dos três critérios (administrativo, automático e usuário) para o estabelecimento das AEDs. A tabela a seguir mostra os totais de municípios em cada critério, sendo que o critério administrativo foi subdividido em quatro "subcritérios": a) Município é uma única AED; b) Cada um dos distritos do município é uma AED; c) Município dividido em uma AED para o distrito sede e outra para os demais distritos; e d) Município dividido em uma AED urbana e outra rural.

| <b>Tipo</b> | <b>Critérios</b>                | <b>Municípios</b> |  |  |
|-------------|---------------------------------|-------------------|--|--|
|             | Município é AED                 | 5.023             |  |  |
| 2           | Distrito é AED<br>6             |                   |  |  |
| 3           | Distrito sede e resto<br>77     |                   |  |  |
|             | 128<br>AED urbana e AED rural   |                   |  |  |
| 5           | Automáticos (via SKATER)<br>174 |                   |  |  |
| 6           | Misto <sup>2</sup><br>30        |                   |  |  |
|             | Usuário                         | 69                |  |  |
|             | Total                           | 5.507             |  |  |

Tabela 1 – Número de Municípios segundo o critério de definição das AEDs

#### 3. Plano de Consulta Seletiva aos Municípios

j

Os municípios de mais de 190 mil habitantes com disponibilidade de malhas digitais foram então contactados através de suas Secretarias de Planejamento ou órgãos similares, e, para que pudessem definir as AEDs de seus respectivos municípios, receberam um CD-ROM contendo as seguintes informações:

- Arquivo contendo o código dos setores (15 posições), o total de Domicílios Particulares Ocupados na Amostra – DPOA por setor, do Município, e campo para preenchimento do número (código com 4 posições) da AED a ser definida.
- Arquivo contendo campos para preenchimento dos números (códigos com 4 posições) das AEDs definidas, e seus nomes ou descritores (até 40 posições).
- Arquivo contendo o Cartograma urbano para fins estatísticos, com quadrantes em forma de matriz, que apresenta uma visão geral do perímetro urbano da sede do município, com sistema viário e hidrografia, sem toponímia. Contendo também, os limites do perímetro urbano municipal, distrital, subdistrital ou similar e bairro ou similar. Este arquivo está preparado para visualização e impressão, utilizando-se plotter, em papel de tamanho A1, direto do Acrobat Reader.

 $^{\rm 2}$  Algum ou alguns distritos definidos por critério administrativo (todo o distrito é uma AED) e outro(s) pelo critério automático via SKATER.

- Arquivos contendo Folhas urbanas para fins estatísticos. Cada folha apresenta o conjunto de setores censitários urbanos de um quadrante do Cartograma da sede de um município, com sistema viário, identificação das principais edificações e hidrografia e respectiva toponímia. Estes arquivos estão preparados para visualização e impressão, utilizando-se plotter, em papel de tamanho A1, direto do Acrobat Reader.
- Arquivos contendo Mapas Municipais Estatísticos MME's. Cada MME apresenta os elementos planimétricos, altimétricos e de hidrografia, as manchas urbanas, bem como os limites internacionais, interestaduais, intermunicipais e os limites de áreas especiais, dos distritos e setores censitários rurais dos municípios. Estes arquivos, no formato PDF, estão preparados para visualização e impressão, utilizando-se plotter, direto do Acrobat Reader.
- Arquivo contendo a Descrição dos Setores Censitários que apresenta em cada linha de registro, campos com os códigos (da UF, do Município, do Distrito, do Subdistrito e Setor) de um setor censitário, assim como a descrição por extenso dos limites de um setor censitário em até 4 campos.

Os municípios deveriam retornar ao IBGE os seguintes itens:

- Arquivo em formato TXT, com os códigos completos dos setores (15 posições) e com os códigos (4 posições) das AEDs às quais pertencem, definidas pelo órgão de planejamento do município, preenchidos na coluna AED.
- Arquivo em formato TXT, com os códigos (4 posições) das AEDs, preenchidos na coluna AED, seguidos dos seus nomes ou descritores (até 40 posições), preenchidos na coluna Nome.

Dos 117 municípios consultados, 69 (tipo 7 na Tabela 1) responderam à solicitação do IBGE.

#### 4. Etapas do processo

- Definição dos critérios e limites
- Aplicação dos critérios Administrativos para os municípios
- Preparação dos arquivos para a utilização do SKATER e interação com o usuário
- Uso do SKATER
- Recepção e verificação do material recebido do usuário
- Totalizações e preparação dos arquivos finais

#### 5. Organização e esquema de trabalho

O Sistema de Produção das AEDs é formado por quatro programas básicos: a) AEDWARE, um conjunto de módulos programados no DEMET para gerenciar, organizar e controlar o processamento, desde a definição administrativa, passando pela execução das partições automáticas (SKATER), até a recepção do material enviado pelos municípios (ver Capítulo 6); b) SKATER, um software encomendado pelo DEMET para a determinação de áreas homogêneas (ver Capítulo 7); c) ARCVIEW, um aplicativo comercial para o tratamento espacial de informações (ver Capítulo 8); e d) REDATAM, um software desenvolvido pelo Centro Latino-americano de Demografia (CELADE) para armazenamento e recuperação de informações necessárias da base do Censo Demográfico 2000, dados do Universo (ver Capítulo 9).

Definidos os municípios a serem fracionados (particionados automaticamente via SKATER ou através de definições do usuário), foi necessário também definir como estes municípios deveriam ser fracionados. Por exemplo, o município seria trabalhado como um todo, ou se "entregaria" ao SKATER cada um de seus distritos (ou subdistritos). Esta decisão foi tomada em função das subdivisões internas de cada município, e se estas subdivisões suportariam a criação de mais de uma AED (quer dizer, elas deveriam ter necessariamente 800 DPOA ou mais). Um dos módulos iniciais do AEDWARE teve a responsabilidade de apontar estas subdivisões (para o Sistema, cada uma destas subdivisões se chama uma "partição"), as quais foram numeradas seqüencialmente dentro de cada município para identificação no processo.

Basicamente o processo de decisão iniciava ao nível de município e verificava se o município já havia sido definido por critérios administrativos (município pequeno ou sem malha setorial disponível), caso em que seus setores já teriam as AEDs numeradas e definidas. Para os municípios particionáveis o programa verificava a existência de distritos e subdistritos, e se estes poderiam ser particionáveis, definindo então uma partição para cada uma destas subdivisões (as partições tem um código numérico de três posições). Para que este módulo não fosse muito complexo nas suas decisões (poderia haver o caso em que alguma subdivisão do município não pudesse ser partida, mas as outras sim, ou o caso em que uma combinação de subdivisões pudesse ser fracionada), este módulo trabalhava apoiado em um arquivo de subdivisões (distritos e subdistritos) que foi manualmente verificado com respeito ao total de DPOAs de cada uma, e previamente marcado para processo.

Em princípio se assumiu que TODOS os municípios seriam processados automaticamente pelo SKATER, porque não havia garantias de que o material enviado para os usuários iria retornar em tempo hábil para ser aproveitado na definição das AEDs. Portanto, todos os municípios foram divididos em partições, inclusive aqueles que não deveriam ser divididos porque seriam entregues diretamente ao SKATER, ainda assim foi criada uma partição (única, 001), para padronizar o processo. O material que retornasse dos usuários formaria uma partição especial, de código "999", que suplantaria as outras partições no momento de aglutinação das partições para formar o conjunto das AEDs.

Para facilitar o controle e a própria execução do sistema, uma vez que se deveria trabalhar com 273 municípios (correspondentes aos tipos 5, 6 e 7 da Tabela 1), foi definida uma árvore de diretórios cujo diretório principal tinha o nome de "AED", e se criou um subdiretório para cada Unidade da Federação (UF), cujo nome era o código da UF. Dentro de cada subdiretório de UF foram criados os subdiretórios dos municípios a serem fracionados, cujo nomes eram os códigos de cada município. Finalmente, dentro de cada diretório de município foram criados os diretórios das partições a serem fracionadas. Esta geração de diretórios foi executada uma única vez, por um dos módulos do AEDWARE. A Figura 1 abaixo mostra uma parte da árvore de diretórios do sistema, com o município de Teresina (2211001) subdividido em 5 partições. Foi criado também um diretório de apoio (\_APOIO) para armazenar arquivos auxiliares de produção.

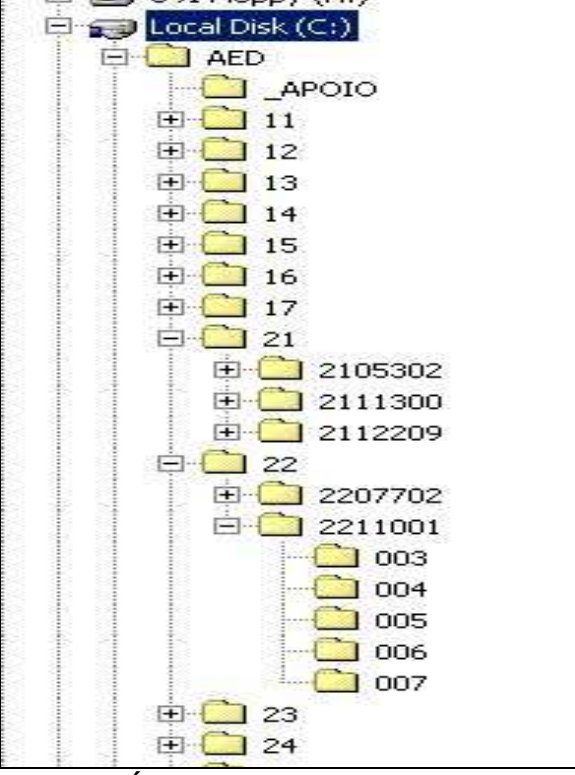

Figura 1 - Árvore de Diretórios do Sistema

Uma vez definida a árvore de processamento, executou-se o processo de "povoamento" dos diretórios municipais, através de um módulo especial do AEDWARE, para produzir o arquivo com a lista de setores de cada município, contendo as variáveis de homogeneização. Em seguida foi executado o módulo de produção das partições, a partir dos arquivos municipais, e se padronizaram as variáveis de homogeneidade dentro de cada partição.

Nestes diretórios municipais também foram gravados os arquivos de malhas provenientes da DGC, os quais servem de entrada para a geração da lista de vizinhos (uma para cada município). A partir da lista de vizinhos (no diretório municipal), um outro módulo do AEDWARE separava os vizinhos relativos a cada partição do município, os quais foram usados pelo SKATER.

Depois de executado o SKATER para cada partição, as AEDs foram numeradas e rotuladas (o código da AED é de 13 posições, com a combinação do código do município, da partição e um número seqüencial de 3 posições). O nome da AED foi dado automaticamente a partir do nome da subdivisão que gerou a partição concatenado com um rótulo padrão seqüencial (por exemplo, "Skater de Município CASTANHAL - AED 001").

Para os municípios definidos pelo usuário, a primeira tarefa foi colocar o material recebido no formato definido como padrão, porque muito poucos municípios respeitaram as orientações para a devolução do material: listagens em Word, Excel, descrições do tipo "do setor tal até o setor tal é a AED tal", outros definiram as AEDs por conjuntos de bairros, etc. A partir então do arquivo padrão contendo o código de cada setor com a sua respectiva AED, executou-se o módulo de verificação, para constatar a existência de informação para todos os setores, sem duplicação, e que as AEDs fossem contíguas e respeitassem o tamanho mínimo exigido.

Depois de processadas as partições (seja pelo modo automático ou definidas pelo usuário), o sistema consolidava os resultados ao nível de UF (no diretório de cada UF) e Brasil (no diretório principal AED), calculando alguns totais de controle para verificar a existência de todos os setores, e produzindo relatórios de acompanhamento do processo.

#### 6. Descrição do AEDWARE

O AEDWARE é uma integração de ferramentas programadas especificamente para tratar o problema das AEDs, desde a sua concepção inicial em termos de quantificação e estimativa das áreas, até a produção final da combinação de códigos de setor e AED. As informações necessárias para seu funcionamento são provenientes de várias fontes distintas, a saber:

- Censo Demográfico 2000 Dados do Universo. Processamento dos dados via REDATAM (ver Capítulo 9)
- Base Operacional Geográfica (BOG) Arquivo de Setores existentes
- Malhas em formato digital, tipo SHAPE (ARCVIEW) dos municípios selecionados para a criação de setores via SKATER ou usuário

O aplicativo pode ser dividido logicamente em três grupos de funções: a) Preparação, para colocar o sistema em funcionamento; b) Execução, para comunicação entre os vários arquivos do sistema; e c) Controle, para verificar o andamento da produção e produzir relatórios de totalização. A figura abaixo mostra a tela inicial do software, com um "botão de execução" para cada um de seus módulos.

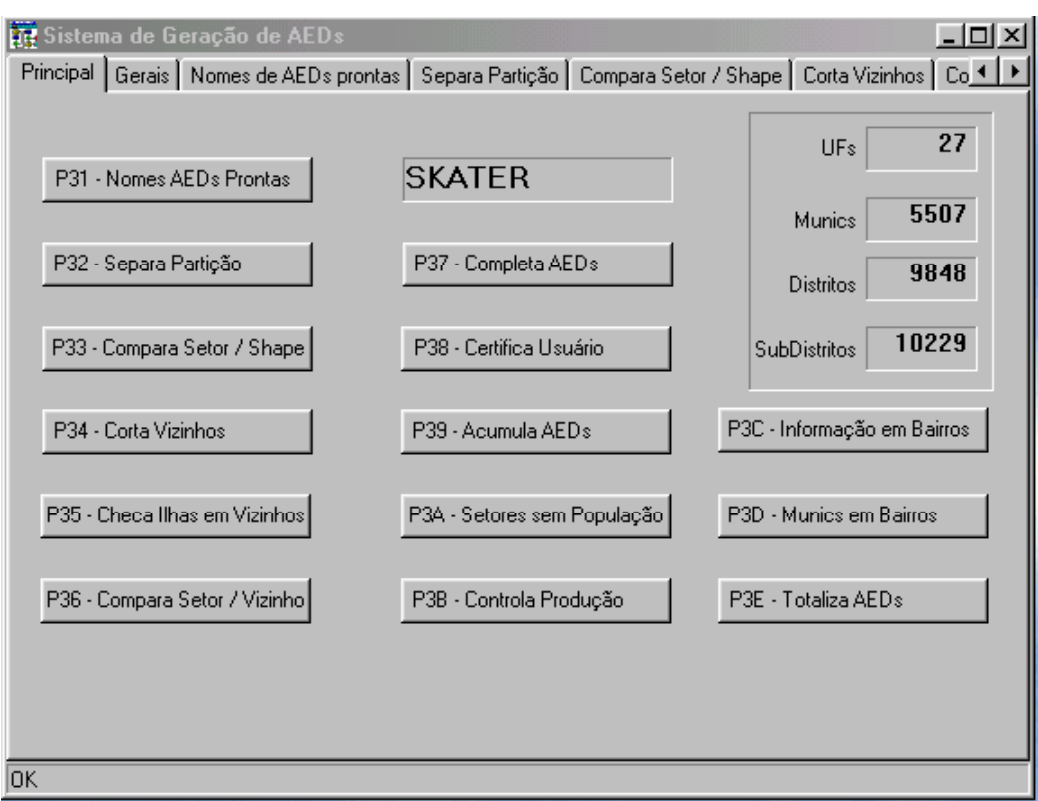

A seguir uma pequena descrição dos módulos do AEDWARE.

#### 1. Preparação

#### P31 – Nomes de AEDs prontas

Para as AEDs definidas por critérios administrativos, constrói o texto alfanumérico para ser usado como nome de cada uma delas.

#### P32 – Separa Partição

Produz toda a estrutura inicial de diretórios de UFs, municípios e partições, gerando, dentro de cada um deles, os arquivos com a lista de setores. Produz também a lista das AEDs definidas pelo critério administrativo secundário de Distritos. Calcula os valores normalizados para as variáveis de homogeneização dentro de cada partição.

#### P33 – Compara Setor / Shape

Compara Setores do Censo com os registros do arquivo de polígonos em formato Shape (o que o programa lê é o arquivo DBF que acompanha o SHAPE). Produz a lista de Áreas Urbanas Isoladas (AUIs) existentes (ou não) no município, agregando-as em um único setor para possibilitar a execução do SKATER, uma vez que os polígonos vindos da DGC trazem somente o polígono da AUI ou Povoado Rural, e não dos setores que a compõem.

#### P34 – Corta Vizinhos

Extrai, da lista total de setores vizinhos do município, a lista particular de vizinhos de cada partição.

#### P35 – Checa Ilhas em Vizinhos

Verifica a existência de "Ilhas<sup>3</sup>" nos registros de vizinhos, para evitar problemas de execução do SKATER.

#### P36 – Compara Setor / Vizinho

Compara o arquivo de setores e o arquivo de vizinhos de cada partição, para verificar se todos os setores mencionados em um arquivo estão no outro, e viceversa. Este módulo também foi desenvolvido para apoiar a execução do SKATER.

#### 2. Execução

#### P37 – Completa AEDs

Após a execução do SKATER, "desfaz" a combinação de AUIs (se existente) nos seus respectivos setores, padroniza os códigos de AEDs criadas pelo SKATER, adicionando-lhes um nome. Produz também um arquivo de AEDs em formato DBF para facilitar sua visualização espacial no ARCVIEW.

#### P38 – Certifica Usuário

Após a recepção do material enviado pelo usuário, verifica a compatibilidade entre os registros de AEDs e setores informados pelo usuário, verifica a compatibilidade entre os setores informados pelo usuário e os setores da Base de dados, verifica se todos os setores de cada AUI (se existe) pertencem a uma mesma AED, verifica a contigüidade dos setores de cada AED, verifica a quantidade mínima de DPOAs de cada AED, e formata os arquivos de saída nos mesmos padrões do SKATER, com uma relação de códigos e nomes de AEDS, lista dos setores, e o mesmo arquivo de AEDs em formato DBF para facilitar sua visualização espacial.

#### P39 – Acumula AEDs

j

Acumula todos os arquivos de setores e AEDs gerados, seja pelo SKATER, seja pelo usuário, para o município, para a UF e para o Brasil. Também acumula os setores e AEDs definidos nas instâncias administrativas (municipal e distrital).

 $^3$  Neste caso, Ilhas são conjuntos de setores (um ou mais) que não têm outros vizinhos senão eles mesmos. Esse fato impossibilita o funcionamento do SKATER.

#### P3C – Informação em Bairros

Nos casos em que o usuário informou a lista de AEDs e seus setores a partir dos bairros, este módulo "explode" o bairro nos seus respectivos setores, de modo a recair na execução do módulo P38 (Certifica Usuário).

#### 3. Controle

#### P3A – Setores sem População

Verificação dos setores existentes na BOG e que não foram informados no Censo Demográfico (setores sem população), ou setores sem DPOA (setores com população mas sem domicílios na amostra).

#### P3B – Controla Produção

Durante a fase de produção do sistema, a partir da existência de determinados arquivos nos diretórios dos municípios, totaliza os municípios por status de produção (terminados ou em trabalho). Verifica também as faltas (e sobras) de setores nos arquivos de trabalho.

#### P3C – Municípios em Bairros

Verificação de bairros com setores não contíguos, com a intenção de tentar usar os limites de bairros para a determinação das AEDs. Também verifica, uma vez definidas as AEDs, se estas respeitam os limites de bairro.

#### P3E – Totaliza AEDs

Totaliza as AEDs e setores, por tipo de processo (administrativas, SKATER e usuário), por UF, e lista os municípios com problemas (sobras ou faltas de setores).

#### P3F – Verifica Distritos

Verifica e totaliza as AEDs que tenham mais de um distrito (ou subdistrito). Verifica também os distritos que podem ser identificados no microdado (aqueles que tenham mais de 400 DPOAs ou que tenham sido uma AED).

#### 7. SKATER e sua execução

O software SKATER (Spatial Cluster by Tree Edge Removal) foi concebido e programado para definir áreas homogêneas a partir do agrupamento de áreas menores, segundo variáveis de controle, usando a distância entre seus valores como padrão de combinação, e buscando que nenhuma área seja menor que um número estipulado (variável de população). Ele trabalha usando a teoria dos grafos, e a partir de uma árvore geradora mínima, poda sucessivamente as arestas com maior grau de dissimilaridade.

No caso das AEDs, as áreas menores são os setores censitários, que são combinados de acordo às variáveis homogêneas da lista a seguir, definida por Reis (2002):

- CASA proporção de domicílios particulares permanentes do tipo casa
- AGUA proporção de domicílios particulares permanentes ligados à rede geral de água
- ESGOTO proporção de domicílios particulares permanentes ligados à rede geral de esgoto ou pluvial
- UM\_MORADOR proporção de domicílios particulares permanentes ou improvisados com apenas 1 morador
- MEDIA\_PESSOAS número médio de pessoas por domicílio particular permanente
- IDADE 0a4 proporção de pessoas com idade entre 0 e 4 anos
- IDADE\_65 proporção de pessoas com 65 anos ou mais de idade
- ALFABETIZAÇÃO proporção de pessoas com 15 anos ou mais de idade e que sabem ler e escrever
- RENDA MEDIA renda média dos responsáveis por domicílios
- ESCOLARIDADE média de anos de estudo dos responsáveis por domicílios
- BANHEIRO proporção de domicílios particulares permanentes com mais de 1 banheiro
- LIXO proporção de domicílios com o lixo coletado por serviço de limpeza ou colocado em caçamba de serviço de limpeza
- MORADOR BANHEIRO número médio de moradores por banheiro em domicílios particulares permanentes onde exista ao menos 1 banheiro

A variável de população usada no caso do censo é o número de domicílios ocupados na amostra (DPOA), e o limite mínimo usado foi 400.

Os valores destas variáveis de controle foram normalizados (Reis, 2002) para evitar distorções nos intervalos de variação, o que poderia fazer com que uma variável tivesse mais influência que as outras no processo de cálculo da distância. A estas variáveis foram agregados os códigos de Distrito, Subdistrito e Bairro, quando houvesse, com o objetivo de buscar, dentro do possível, que as AEDs respeitassem estes limites. Isto é, estes códigos foram usados como se fossem variáveis de homogeneização, mas sem correção de seus valores para o mesmo intervalo.

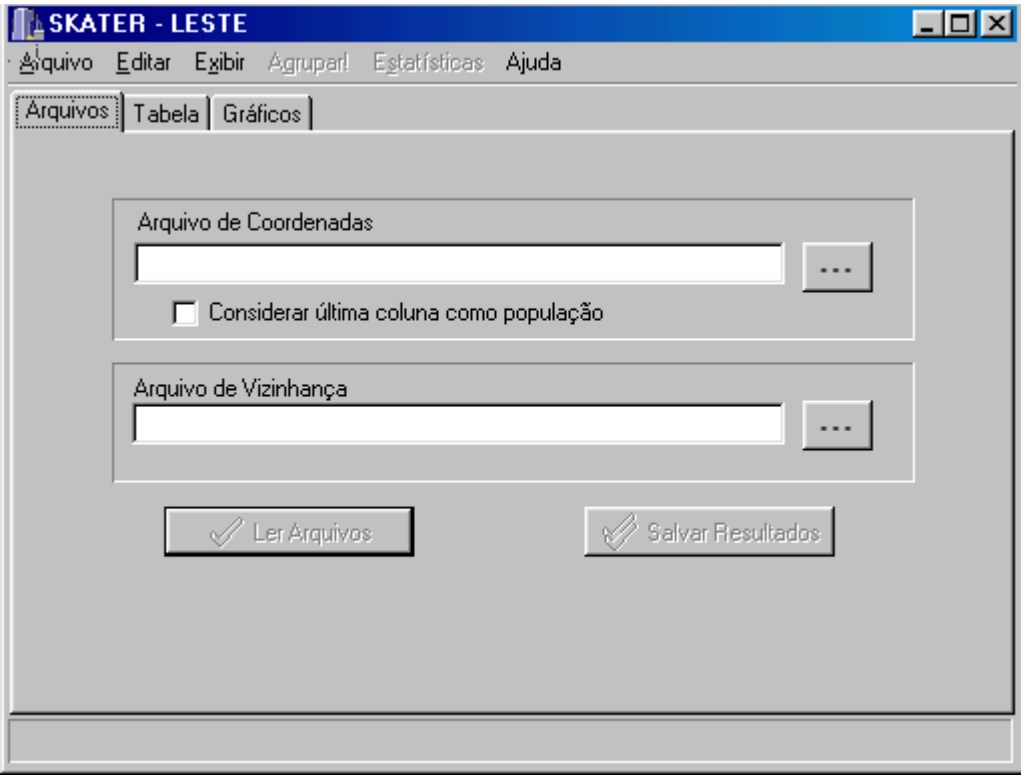

#### A figura abaixo mostra a tela inicial do software.

#### O SKATER recebe como entrada dois arquivos:

#### 1. Lista de setores.

- Um registro para cada setor com sua identificação e as variáveis de homogeneização. A última variável desta lista deve ser obrigatoriamente a variável de população (DPOA). Opcionalmente é possível informar também as coordenadas do centróide de cada setor, no formato (X, Y), isto é, uma coluna para a longitude e outra para a latitude, e estes valores devem vir logo após o código do setor. Caso não exista a informação, ou não se deseje desenhar a árvore geradora mínima, estes valores de (X,Y) devem ser ingressados como 1.
- Este arquivo foi construído pelo AEDWARE, a partir de valores extraídos da base de dados do Universo do Censo Demográfico, em formato REDATAM.

#### 2. Lista de vizinhos.

- Um registro para cada par de setores vizinhos, com os códigos dos setores. Deve ser informada também uma linha para a recíproca da vizinhança, isto é, se A é vizinho de B, então B é vizinho de A, e devem existir duas linhas na lista de vizinhos para este par.
- O arquivo de vizinhanças foi construído a partir do arquivo SHAPE do município, usando-se um script em AVENUE do ARCVIEW.

O SKATER produz como saída um arquivo contendo o código de cada setor e um número de identificação da AED à qual o setor pertence.

Importante mencionar que o SKATER NÃO busca maximizar o número de áreas (AEDs), e sim homogeneizá-las de acordo às variáveis de controle. Isso significa que, em teoria, se todos os setores forem exatamente iguais em todas as suas variáveis, o SKATER criará somente uma AED. Na prática isto não aconteceu.

O procedimento de execução do SKATER foi definido para funcionar dentro de um diretório de trabalho, o qual deveria conter os arquivos de entrada necessários para seu funcionamento. Este diretório foi preparado pelo AEDWARE, e nele (diretório) gerados os dois arquivos de entrada para o SKATER (ver Capítulo 6), devidamente formatados e verificados, de modo a minimizar (ou eliminar) algum problema na execução.

#### 8. Uso do ARCVIEW

O ARCVIEW foi usado com dois objetivos distintos: a) produzir a lista de vizinhos; e b) visualização espacial das AEDs em forma de mapas.

#### Lista de vizinhos

A lista de vizinhos é uma peça fundamental de todo o sistema, uma vez que a determinação das AEDs tem como restrição básica a contigüidade de seus setores. A obtenção da lista de vizinhos é feita a partir de um script em AVENUE (linguagem de programação do ARCVIEW 3.0a). O programa "varre" todos os polígonos de um arquivo SHAPE e produz uma lista de todos os polígonos que tenham um arco comum.

Para evitar que fossem permitidas vizinhanças de topo, ou de "vértice" (polígonos vizinhos por um único ponto), o algoritmo somente levava em conta vizinhos que tivessem uma linha comum de no mínimo 5% do perímetro do menor polígono.

A lista de vizinhos, além de ser usada pelo SKATER, também serviu de insumo para o AEDWARE verificar a informação das AEDs provenientes do usuário (verificação de contigüidade).

O formato de apresentação desta lista foi determinado pelo SKATER, o qual necessita receber o par de vizinhos também em forma recíproca (ver Capítulo 7).

#### Visualização espacial

Esta função do ARCVIEW também foi importante para apontar em forma visual os problemas de contigüidade detectados pelo AEDWARE, produzindo mapas com essas discrepâncias ressaltadas para facilitar a comunicação com o usuário.

Para a execução deste processo no ARCVIEW, se tomava o arquivo de polígonos de setores em formato SHAPE e o arquivo de setores e AEDs em formato DBF produzido pelo AEDWARE, os quais eram unidos ("join") pelo código do setor.

#### 9. Extração de informações com o REDATAM

Dentro do sistema de definição das AEDs o REDATAM foi usado para extrair as informações necessárias de cada setor. O REDATAM teve três estágios de utilização: a) incorporação de variáveis externas; b) cálculo de variáveis derivadas; e c) extração dos dados.

#### Incorporação de variáveis externas

A quase totalidade das informações necessárias já existia na base de dados do Censo Demográfico 2000, Conjunto Universo. Entretanto, havia outras informações que não constavam da base, e foi preciso incorporá-las, como por exemplo, os setores sem população, e o código de bairros.

A base de dados do censo não contemplava a existência de setores "vazios" (sem população), mas estes eram necessários para compor o conjunto completo de setores existentes na Base Operacional Geográfica (BOG). Os polígonos contidos nos arquivos SHAPE tinham todos os setores, e para que fosse possível a comparabilidade entre os setores do censo com o setores da BOG, foram criados registros vazios na base REDATAM para os setores sem população. Com isto, a base de dados passou de 214.319 setores para os 215.811 existentes na BOG.

A presença do código de bairros também se mostrou obrigatória na base, para "traduzir" as informações do usuário que definiram as AEDs a partir do código do bairro. Neste caso, buscou-se na BOG o código de bairro de cada setor, e foi criada uma nova "coluna" com essa variável para o setor, na base de dados REDATAM.

#### Cálculo de variáveis derivadas

Para facilitar o passo seguinte (extração dos dados) foram calculadas variáveis derivadas das variáveis básicas, listadas no Capítulo 7).

Também foi necessário calcular, por exemplo, as variáveis homogêneas em cada setor, para uso do SKATER (proporção de domicílios particulares permanentes do tipo casa, número médio de pessoas por domicílio particular permanente, etc.) Extração de dados

Para não obrigar o AEDWARE e o SKATER a ler diretamente a base de dados REDATAM, foram executados processos de extração de resultados da base, nos diversos níveis geográficos trabalhados, com as informações pertinentes, tais como os códigos de cada elemento (município, distrito, etc.), seus nomes, e as variáveis necessárias a cada uma das etapas do AEDWARE.

#### 10. Produtos do Sistema

Como resultado final de todo o processo o sistema produz uma lista de todos os setores censitários (215.811) com o código da AED ao qual ele pertence, assim como a lista das AEDs existentes (9.336), com seu nome e alguns contadores (número de setores, DPOAs e população), ver layout no Anexo 6. Um resumo de cada uma destas duas listas pode ser visto nos Anexos 3 e 4, respectivamente.

O sistema também produz relatórios de controle, tais como os que se encontram no Anexo 2 (Quadro de AEDs por UF, com número de AEDs, valores de DPOAs mínimo, máximo, média e por faixas), e o Anexo 5 (Quadro de Municípios por UF, por tipo de criação de AEDs).

Estes quadros mostram que a menor AED tem 42 DPOAs, e a maior, 4.386, e o tamanho médio das AEDs é de 562,7 DPOAs. Para os municípios, do total de 5507 municípios, 5.023 (91,2%) formam uma única AED, 199 municípios (3,6%) tiveram suas AEDs definidas pelo SKATER, e 69 municípios (1,3%) foram definidos pelo usuário.

#### Lista de Setores

Arquivo xxZ.TXT, formato ASCII, com um registro por setor, contendo o código de identificação do setor e o código de identificação da AED, separados por um espaço em branco. Existe um arquivo para todo o Brasil (BRZ.TXT) e um para cada UF (nestes casos, xx é substituído pela sigla da UF). O Anexo 3 mostra uma parte desta lista.

#### Lista de AEDs

Arquivo xxM.TXT, formato ASCII, com um registro por AED, com campos separados por um espaço em branco, e cujo layout se encontra no Anexo 6. Existe um arquivo para todo o Brasil (BRZ.TXT) e um para cada UF (nestes casos, xx é substituído pela sigla da UF). O Anexo 4 mostra uma parte desta lista.

#### Totais de controle

Arquivo T54UF.XLS, formato EXCEL, com 6 planilhas de informação (5 de totais e uma de detalhe), com a contabilização das AEDs por UF e município. As quatro primeiras planilhas têm o mesmo formato (ver Anexo 2), com o número de AEDs por UF, separadas em Total, Administrativas, SKATER e Usuário. As colunas destas planilhas são as seguintes:

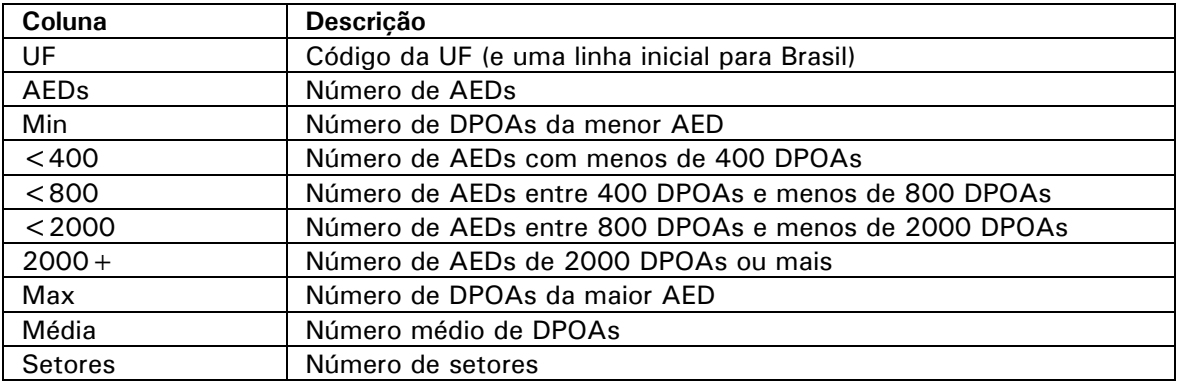

A quinta planilha de totais contém o número de municípios por UF, em cada tipo de definição de AEDs, que são:

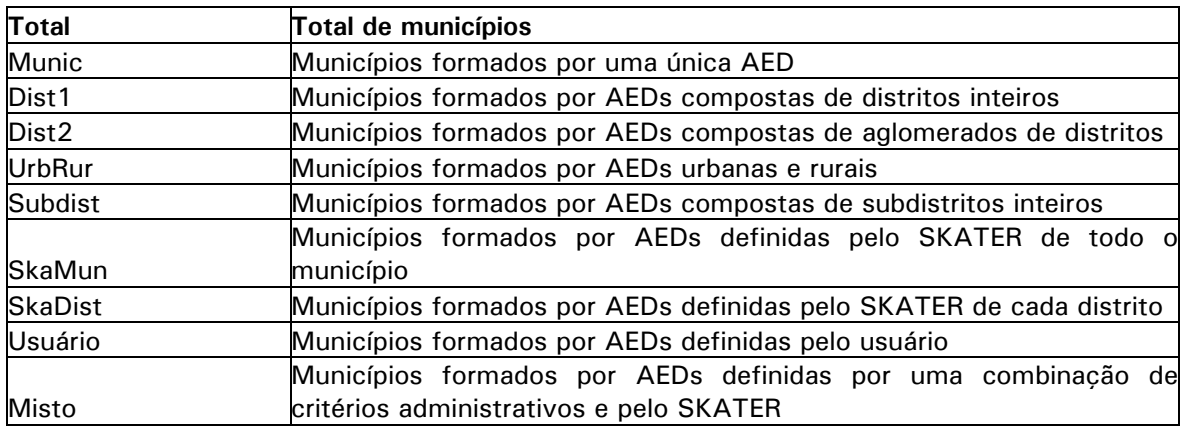

A sexta planilha (de detalhe) contém a lista de municípios, com as seguintes colunas de dados:

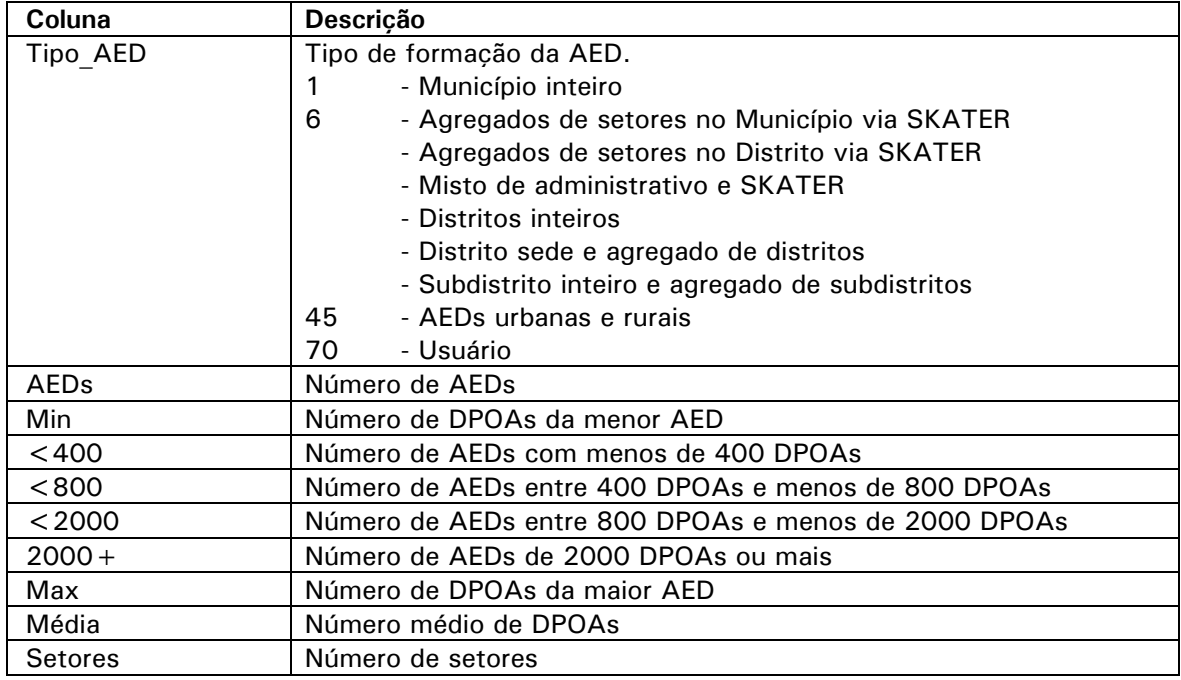

#### Planilhas de distritos

j

Arquivo T55UF DIST.XLS, formato EXCEL, com 7 planilhas de informação, que foram geradas com dois objetivos: a) verificação de AEDs que rompiam os limites de distritos e subdistritos; e b) verificação de quais distritos e subdistritos4 poderiam ser identificados na divulgação dos microdados (os registros de domicílio e pessoa levariam estes códigos, e para os distritos e subdistritos pequenos, seria atribuído um código comum, por exemplo, 99). Os subdistritos foram considerados somente nos casos em que o município tinha um único distrito, e este era dividido em subdistritos (ver lista dos municípios com subdistritos no Anexo 8). As 7 planilhas são as seguintes:

<sup>4</sup> Para efeitos de verificação de limites, neste documento, sempre que se fizer menção a distritos, entendase "distritos e subdistritos".

Dist AEDs - Totais de distritos e subdistritos por UF e Brasil, contabilizando os problemas produzidos pelas AEDs que rompiam os limites administrativos de distritos e subdistritos, com as seguintes colunas:

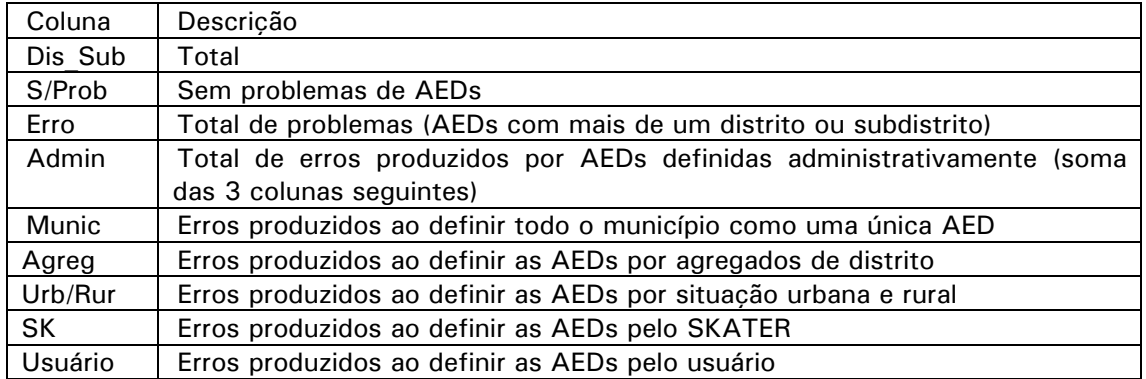

Dist Divs - Totais de distritos e subdistritos por UF e Brasil, contabilizando os problemas produzidos para a divulgação de distritos e subdistritos, com as seguintes colunas:

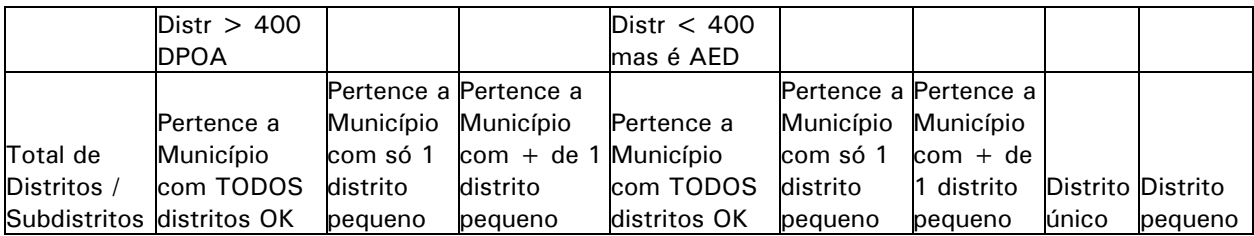

- Coluna 1 Total de distritos e subdistritos
- Coluna 2 Distritos (e subdistritos) com 400 DPOAs (ou mais), e que pertencem a municípios aonde todos os distritos podem ser identificados. Estes não têm problema de identificação.
- Coluna 3 Distritos (e subdistritos) com 400 DPOAs (ou mais), e que pertencem a municípios aonde somente 1 distrito não pode ser identificado. Em princípio, estes seriam os distritos problemáticos para identificar, não propriamente por eles mesmos, senão porque ao identificá-los, o distrito pequeno poderia ser identificado também, uma vez que seus respectivos municípios têm somente um distrito pequeno.
- Coluna 4 Distritos (e subdistritos) com 400 DPOAs (ou mais), e que pertencem a municípios com mais de 1 distrito pequeno. Estes podem ser identificados sem problemas, porque, no máximo, se poderia usar uma combinação destes distritos pequenos.
- Coluna 5 Distritos (e subdistritos) com menos de 400 DPOAs, e que pertencem a municípios aonde todos os distritos podem ser identificados. Estes (num total de 7 para todo o Brasil) foram definidos excepcionalmente como uma AED, ainda que não alcançassem o limite mínimo de 400 DPOAs (estão marcados com um "\*" no Anexo 1). Estes não têm problema de identificação.
- Coluna 6 Distritos (e subdistritos) com menos de 400 DPOAs, mas que conformam uma AED, e que pertencem a municípios aonde somente 1 distrito não pode ser identificado. Não foram registrados casos nesta condição, mas se os houvesse, deveriam ter o mesmo tratamento dos casos listados na coluna 3.
- Coluna 7 Distritos (e subdistritos) com menos de 400 DPOAs, mas que conformam uma AED, e que pertencem a municípios com mais de 1 distrito pequeno. Não foram registrados casos nesta condição, mas se os houvesse, deveriam ter o mesmo tratamento dos casos listados na coluna 4.
- Coluna 8 Distritos com menos de 400 DPOAs mas que são únicos no município. Como todos os municípios são identificáveis por lei, independentemente de seu tamanho, estes distritos também serão.
- Coluna 9 Distritos com menos de 400 DPOAs que não podem ser identificados.

As outras planilhas deste arquivo são planilhas de detalhe, e têm o objetivo de localizar casos específicos, se necessário. A seguir uma descrição resumida de cada uma delas:

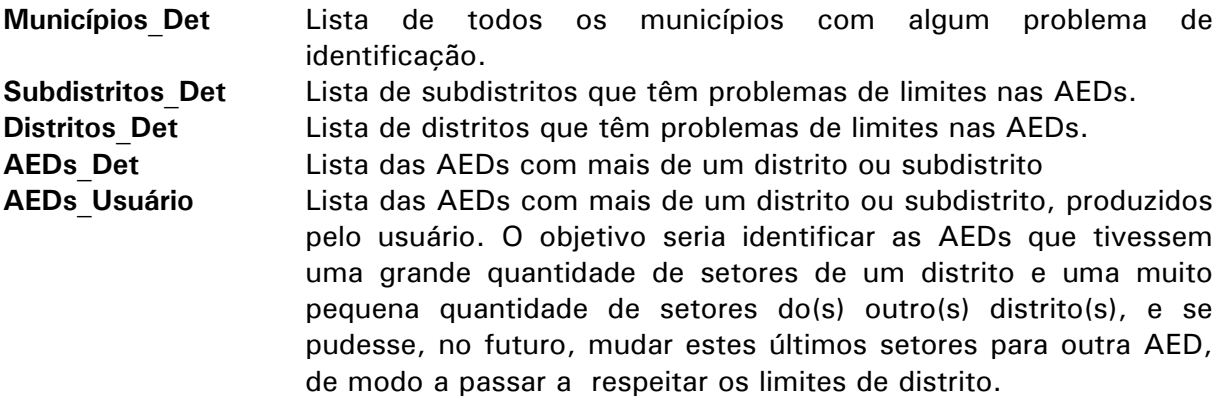

#### 11. Comentários e avaliações finais

Na construção das AEDs existiram algumas exceções aos critérios fundamentais de duas naturezas: a) AEDs menores que o limite mínimo (400 DPOAs); e b) AEDs compostas de setores não contíguos. No primeiro caso, além dos municípios pequenos (2.262 AEDs, 24,2%), que por força de lei devem ter seus dados divulgados, também existiram situações nas quais um contacto com os usuários nos levou a aceitar estas AEDs menores (48 AEDs, 0,5%), como por exemplo a Ilha de Paquetá no Rio de Janeiro, o distrito de Posse em Petrópolis, o bairro de Marsillac em São Paulo, a Área "ra7\_RURAL" em Brasília, entre outros. A lista das exceções produzidas pelos usuários encontra-se no Anexo 1. Nesta lista, as AEDs marcadas com "\*" (são 7 no total) correspondem a casos aceitos por se tratar de divisões administrativas completas (distrito ou subdistrito), correspondentes a dois distritos (Posse e Marsillac) e 5 subdistritos.

Por outro lado, algumas pouquíssimas AEDs foram constituídas por setores sem vizinhança, em decorrência de possíveis defeitos na construção das malhas setoriais (os setores são vizinhos na realidade, mas no mapa esta vizinhança não aparece), ou também por argumentação racional dos usuários, que, conhecendo a região, nos levaram a aceitar estas situações. Ou por último, porque o sistema foi programado para não aceitar vizinhanças de "vértice" (setores vizinhos por um ponto), mas os usuários

assim o consideravam. A lista dos 28 municípios com "exceções" de vizinhança encontra-se no Anexo 7. Além disso, dada a inexistência de malhas digitalizadas para os municípios cujas AEDs foram definidas por critérios administrativos, especialmente aqueles separados pela situação do setor (uma AED urbana e outra rural), não foi possível garantir ou verificar a contigüidade destas AEDs.

Caso este procedimento para a criação das Áreas de Expansão e Disseminação da Amostra no Censo Demográfico venha novamente a ser utilizado no futuro, ou adaptado para alguma outra pesquisa, seria interessante que fossem implementadas algumas melhorias no processo, tais como:

#### 1) Disponibilização completa de malhas setoriais digitalizadas

Para que o sistema de definição das AEDs funcione, é necessário que se disponha, em meio digital, das malhas municipais ao nível de setor censitário. Isto é, a definição dos polígonos dos setores é fundamental, para que seja possível determinar a contigüidade (ou não) das áreas definidas. Este projeto foi executado com as malhas disponíveis somente para os municípios com mais de 2.000 DPOAs. Futuramente, o ideal seria ter acesso às malhas de todos os municípios, ou pelo menos, para aqueles com possibilidade de partição (neste caso seriam os municípios com 800 ou mais DPOAs).

2) Maior automatização do processo

O software AEDWARE foi criado com esta finalidade, onde cada um de seus módulos é uma ferramenta programada especificamente para tratar uma etapa do processo. Contudo, é possível ainda uma maior automatização em alguns aspectos, tais como:

2.1) Relativos aos programas

Como já foi descrito, as etapas do procedimento para a criação das áreas envolvem quatro programas básicos: AEDWARE, SKATER, ARCVIEW e REDATAM. Entretanto, estes programas são executados separadamente, ou seja um operador tem que, manualmente, executar cada um dos programas (fornecendo os arquivos de entrada necessários e recebendo os respectivos arquivos de saída) que o sistema necessita. Dessa forma são geradas novas fontes de erro (erro do operador) e também se aumenta a carga de trabalho para o controle da produção.

Uma opção para amenizar este problema seria, por exemplo, uma tentativa na redução do número de programas ou etapas necessários, ou uma estratégia de integração entre os softwares.

#### 2.2) Relativos ao número de execuções

Foram definidas áreas de expansão para cada partição (descrita no capítulo 5). Em outras palavras, se faz necessário executar o processo  $n$  vezes, onde  $n$  é o número de partições existentes. Dessa forma, o número de intervenções manuais do operador, descrita no item anterior, é ainda maior, multiplicado por n.

A adoção de um processo de execução por lotes de partições, ou de municípios, ou ainda de UFs, etc, ajudaria muito na redução do número total de intervenções do operador no sistema.

3) Definição prévia de alguns conceitos junto aos usuários

Os municípios com mais de 190 mil habitantes foram contatados, para verificar se havia o interesse das áreas serem definidas pelos respectivos órgãos de planejamento, ou pelas Unidades Estaduais do IBGE. O intuito era fazer com que estas AEDs se assemelhassem às áreas de planejamento municipais.

Contudo, não houve uniformidade na metodologia de agregação dos setores, em áreas maiores, entre os usuários. A princípio era permitida qualquer agregação que respeitasse o limite mínimo de domicílios e contigüidade. Num segundo momento, era desejável respeitar os limites de bairros, e se possível os distritais. E por fim, foi definido como prioridade respeitar o limite do distrito, em detrimento ao de bairro.

Essas mudanças fizeram com que alguns municípios tivessem que refazer mais de uma vez suas áreas. Da mesma forma, se tornava necessário outra vez a execução dos programas de verificação das AEDs para cada nova proposta enviada. Por fim também era preciso fazer alterações nos programas cada vez que as definições sobre os pré-requisitos das áreas fossem modificados.

Então, seria importante que todos os conceitos para a definição de uma área, junto aos usuários, fossem preestabelecidos num primeiro momento e se mantivessem inalterados até o fim do processo. Isso permitiria a uniformização do trabalho e facilitaria muito o processo de verificação, validação e controle do material recebido dos usuários.

#### 12. Referências bibliográficas

ALBIERI, Sonia. (2000). Censo Demográfico de 2000 – Áreas de Expansão e Disseminação. Rio de Janeiro: IBGE, Departamento de Metodologia (Relatório Interno).

ASSUNÇÃO, Renato M. (2000). Relatório de Pesquisa - SKATER. Rio de Janeiro: IBGE, Departamento de Metodologia (Relatório Interno).

ASSUNÇÃO, Renato M. (2000). SKATER. Rio de Janeiro: IBGE, Departamento de Metodologia (Apresentação em PowerPoint).

REIS, Alexandre S. (2002). Escolha de variáveis a serem utilizadas na definição das áreas de expansão e de disseminação do Censo Demográfico 2000. Rio de Janeiro: IBGE, Departamento de Metodologia (Relatório Interno).

REIS, Alexandre S. (2002). Padronização das variáveis a serem usadas na formação das áreas de expansão e de disseminação do Censo Demográfico 2000. Rio de Janeiro: IBGE, Departamento de Metodologia (Relatório Interno).

SILVA, Ari N. e Cortez, Bruno F. (2001). Avaliação Inicial do GarDs e do SKATER para a determinação das Áreas de Expansão e Disseminação do Censo Demográfico 2000. Rio de Janeiro: IBGE, Departamento de Metodologia (Relatório Interno).

SILVA, Ari N. (2002). Definição e Formato dos arquivos do Sistema AEDWare. Rio de Janeiro: IBGE, Departamento de Metodologia (Documentação Interna).

CDDI. (2002). Plano de consulta seletiva aos órgãos de planejamento dos municípios. Rio de Janeiro: IBGE. (Documento de trabalho).

### Anexo 1 – Lista de Exceções por Tamanho

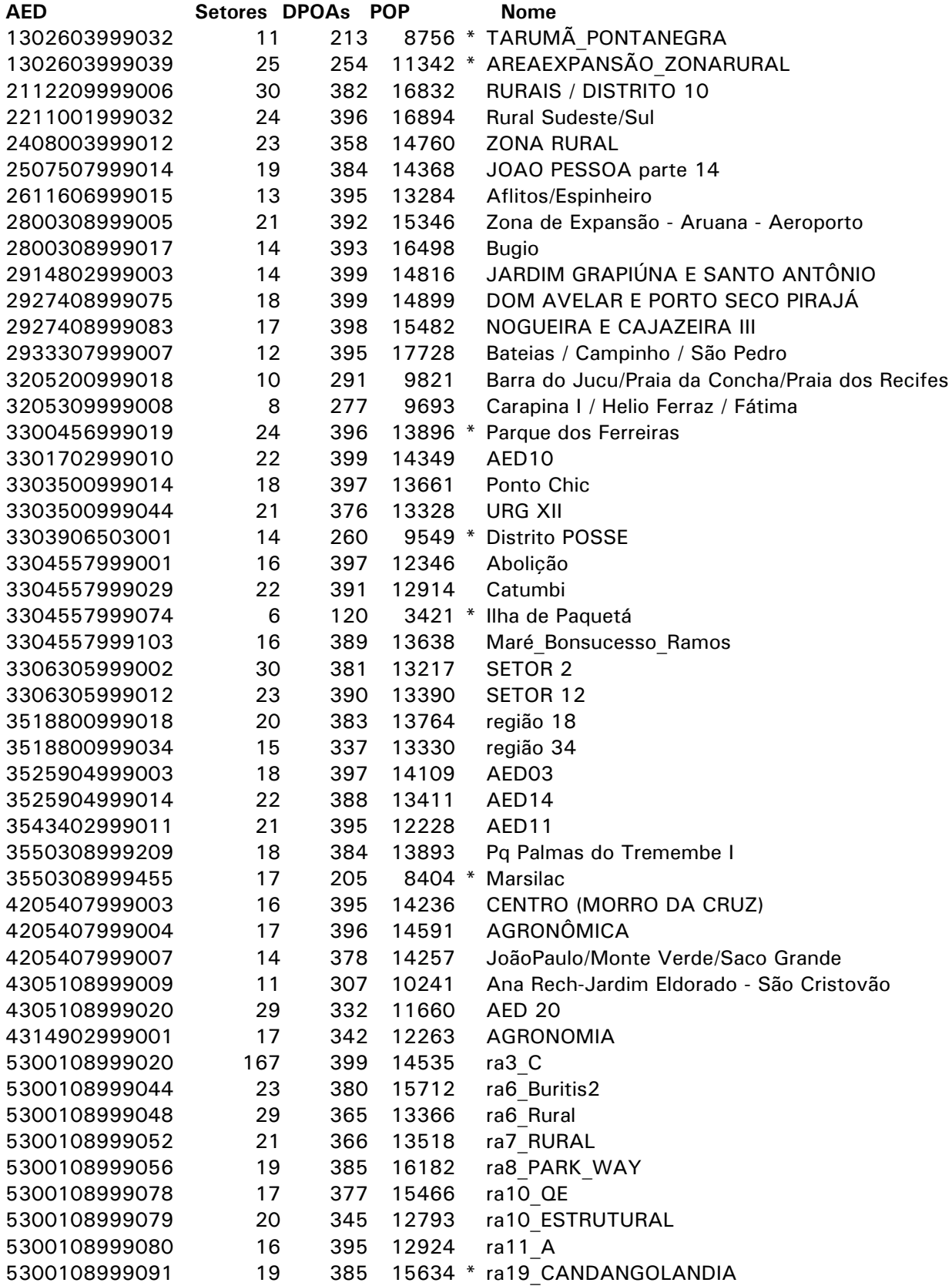

### Anexo 2 – Quadro Final de AEDs

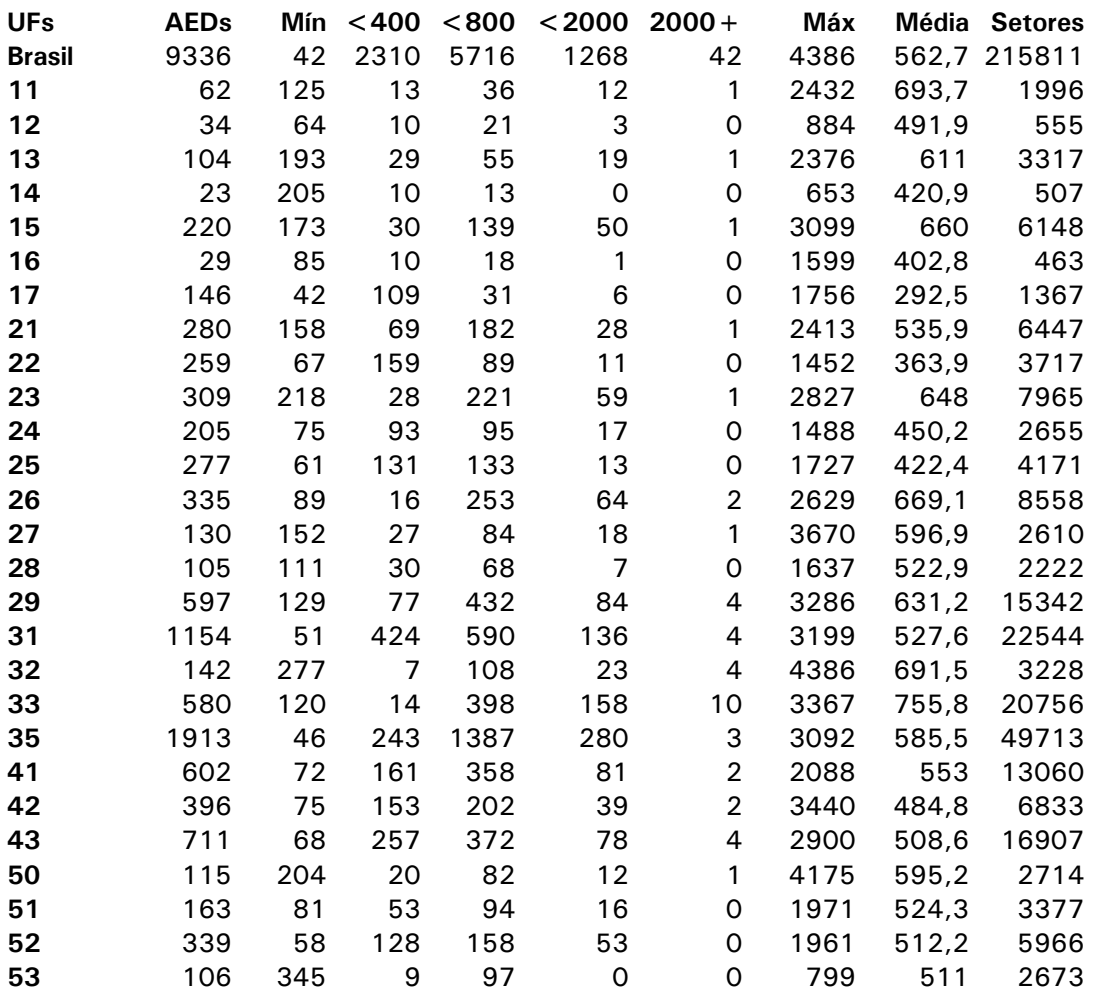

#### Anexo 3 – Parte da lista final de Setores

```
110001505000001 1100015001001
110001505000002 1100015001001
110001505000003 1100015001001
110001505000004 1100015001001
110001505000005 1100015001001
110001505000006 1100015001001
110001505000007 1100015001001
110001505000008 1100015001001
110001505000009 1100015001001
110001505000010 1100015001001
110001505000011 1100015001001
110001505000012 1100015001001
110001505000013 1100015001001
110001505000014 1100015001001
110001505000015 1100015001001
110001505000016 1100015001001
110001505000017 1100015001001
110001505000018 1100015001001
110001505000019 1100015001001
110001505000020 1100015001001
110001505000021 1100015001001
110001505000022 1100015001001
110001505000023 1100015001001
...
```
...

Uma linha para cada setor, com sua identificação completa (município, distrito, subdistrito e setor), e o código de sua respectiva AED, também com a identificação completa (município, partição e AED).

#### Anexo 4 – Parte da lista final de AEDs

```
1100015001001 01 110001500000 000047 000704 026533 000002 000002 Município ALTA FLORESTA D'OESTE
1100023001001 04 110002300001 000069 001428 055118 000000 000000 Parte Urbana ARIQUEMES
1100023001002 05 110002300002 000030 000498 019385 000001 000000 Parte Rural ARIQUEMES
1100031001001 01 110003100000 000015 000424 007518 000000 000000 Município CABIXI
1100049001005 02 110004905000 000067 001527 055331 000001 000000 Distrito CACOAL
1100049001010 02 110004910000 000034 000475 018237 000000 000001 Distrito RIOZINHO
1100056001001 01 110005600000 000027 000504 018207 000000 000001 Município CEREJEIRAS .
1100064001001 01 110006400000 000033 000606 021892 000000 000000 Município COLORADO DO OESTE
1100072001001 01 110007200000 000018 000552 010459 000000 000000 Município CORUMBIARA
1100080001001 01 110008000000 000039 000479 010208 000002 000009 Município COSTA MARQUES
1100098001001 01 110009800000 000046 000684 025688 000000 000002 Município ESPIGAO D'OESTE
1100106001001 01 110010600000 000070 000917 038045 000001 000010 Município GUAJARÁ-MIRIM
1100114001001 04 110011400001 000037 000784 029577 000000 000000 Parte Urbana JARU
1100114001002 05 110011400002 000027 000595 024023 000000 000000 Parte Rural JARU
1100122001001 04 110012200001 000096 002432 091013 000002 000000 Parte Urbana JI-PARANÁ
1100122001002 05 110012200002 000034 000419 015787 000000 000006 Parte Rural JI-PARANÁ
...
```
...

Uma linha para cada AED, com sua identificação, tipo, código "geográfico", número de setores, DPOAs e população, número de setores sem DPOA, número de setores sem população, e nome da AED.

### Anexo 5 – Quadro de municípios por tipo de definição de AEDs

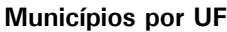

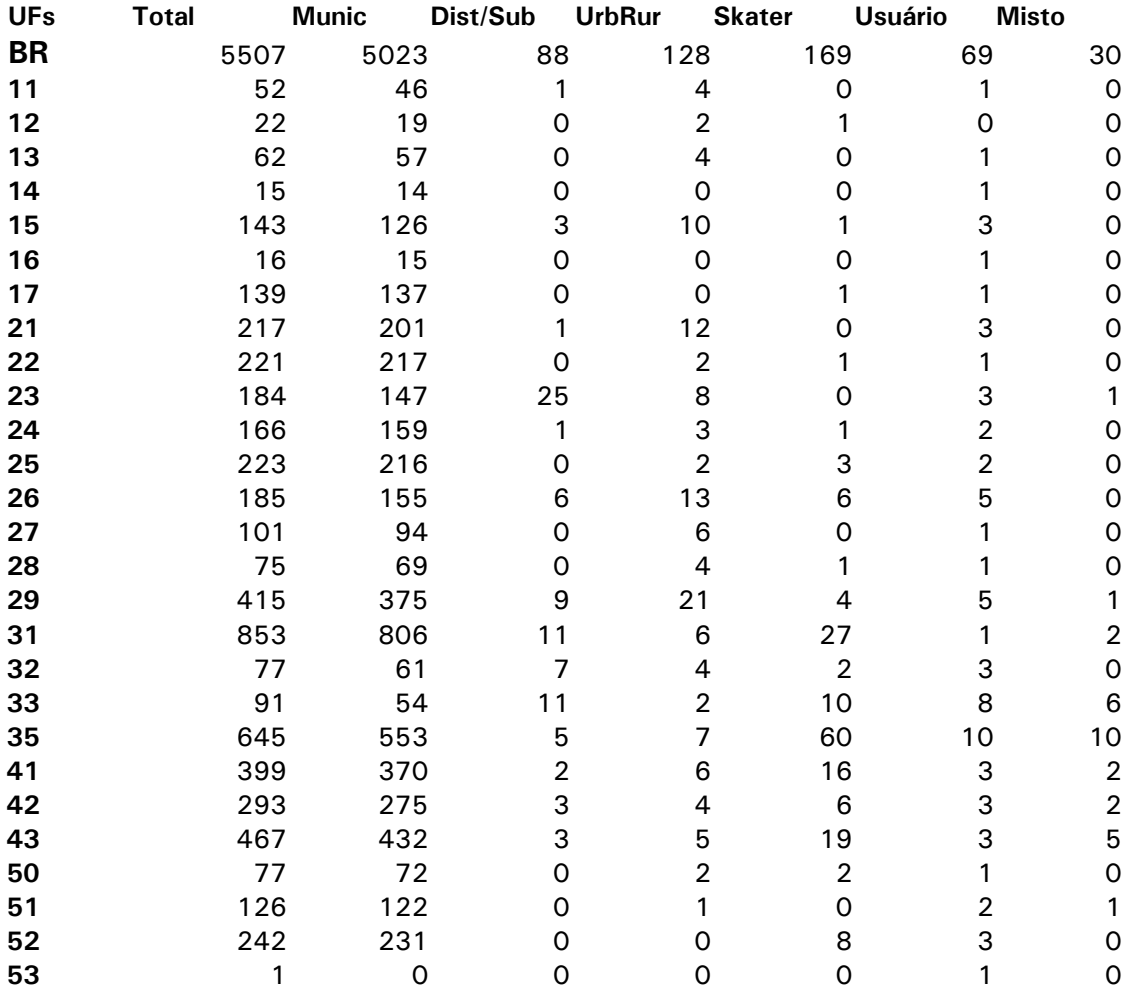

Anexo 6 – Layout do arquivo de AEDs

| Campo          | Início | Tamanho         | Descrição                                                                                                    |
|----------------|--------|-----------------|----------------------------------------------------------------------------------------------------|
| Identificação  | 1      | 13              | Identificação única de AED no sistema. Código composto pelo                                                         |
|                |        |                 | código completo do município (7 posições), código da partição                                                       |
|                |        |                 | (3 posições) e código seqüencial da AED dentro da partição.                                                         |
| tipo           | 15     | $\overline{2}$  | Tipo de formação da AED.                                                                                            |
|                |        |                 | 1 - Município                                                                                                    |
|                |        |                 | 2 - Distrito                                                                                                    |
|                |        |                 | 3 - Agregado de distritos                                                                                           |
|                |        |                 | 4 - Área urbana                                                                                                    |
|                |        |                 | 5 - Área rural                                                                                                    |
|                |        |                 | 6 - Skater de Município                                                                                             |
|                |        |                 | 7 - Skater de Distrito                                                                                              |
|                |        |                 | 10 - Subdistrito                                                                                                    |
|                |        |                 | 11 - Agregado de subdistritos                                                                                       |
|                |        |                 | 70 - Usuário                                                                                                    |
| Código         | 18     | 12 <sub>2</sub> | Código "geográfico" da AED. Composto pelo código do                                                                 |
|                |        |                 | município (7 posições), distrito (2 posições), subdistrito (2                                                       |
|                |        |                 | posições) e situação (1 posição, 1 para urbana e 2 para rural).                                                     |
|                |        |                 | Se a AED é formada por um único município, ou é resultado                                                           |
|                |        |                 | do SKATER em todo o município, ou resultado da definição                                                            |
|                |        |                 | pelo usuário, este código é o código do município e                                                                 |
|                |        |                 | completado com zeros para o distrito, subdistrito e situação.                                                       |
|                |        |                 | Da mesma forma, se a AED é formada por um único distrito,                                                           |
|                |        |                 | ou é resultado do SKATER no distrito, este código pe o código                                                       |
|                |        |                 | do distrito e completado com zeros para o subdistrito e<br>situação.                                                |
|                |        |                 | Igualmente para o subdistrito.                                                                                      |
|                |        |                 |                                                                                                    |
|                |        |                 | A situação é preenchida somente nos casos em que a AED foi<br>definida como uma composição de área urbana ou rural. |
| <b>Setores</b> | 31     | 6               | Número de setores que compõem a AED                                                                                 |
| <b>DPOAs</b>   | 38     | 6               | Número de DPOAs que compõem a AED                                                                                   |
| População      | 45     | 6               | Número de pessoas que compõem a AED                                                                                 |
|                | 52     | 6               |                                                                                                    |
| DPOA Zero      |        |                 | Número de setores com zero DPOAs, mas com pessoas<br>existentes                                                     |
| PESS Zero      | 59     | 6               |                                                                                                    |
|                |        |                 | Número de setores sem pessoas                                                                                       |
| Nome           | 66     | 40              | Nome descritivo da AED                                                                                              |

### Anexo 7 – Lista de municípios com problemas de contigüidade

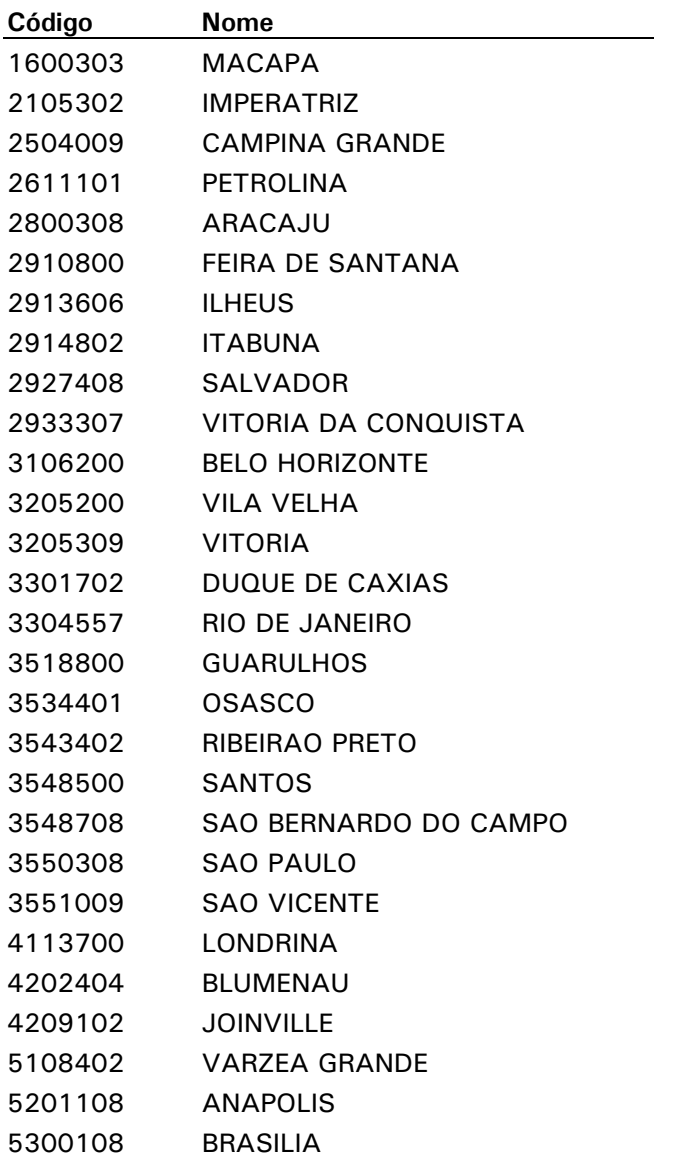

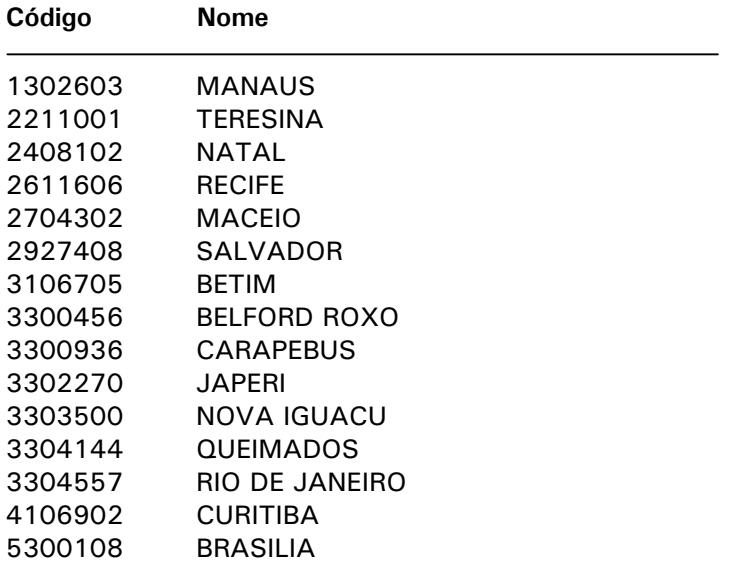

Anexo 8 – Municípios com um único distrito onde foram considerados os subdistritos